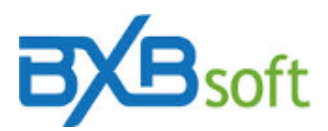

## **Dica Técnica 25 Permissões ODBC por empresa**

É possível restringir quais fontes ODBC estarão disponíveis para serem usadas como fonte de dados quando se tem mais de uma empresa cadastrada no SuperBI.

Para definir as permissões é necessário se logar com o usuário MASTER ou um usuário com perfil ADMIN na empresa principal e acessar o módulo "EMPRESAS". Na tela onde mostra as empresas cadastradas tem as opções "Permissões OBDC Globais" e "Permissões ODBC".

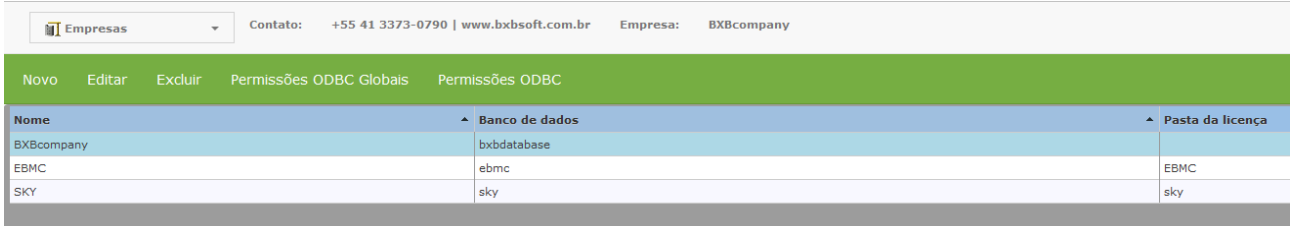

Ao clicar em "Permissões OBDC Globais" é aberta uma tela com a listagem de todas as fontes ODBC 32 bits cadastradas no servidor onde esta instalado o SuperBI, Ao lado de cada fonte ODBC tem um campo com os tipos de permissões disponíveis :

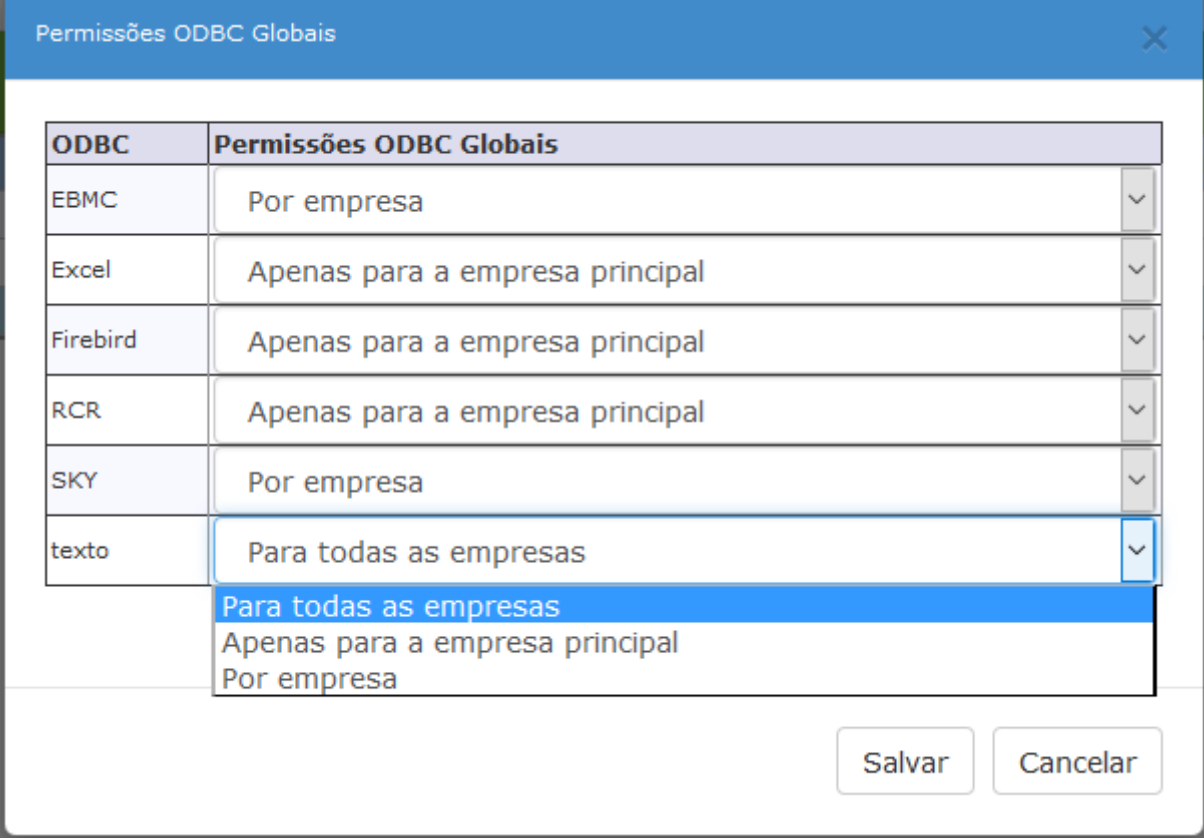

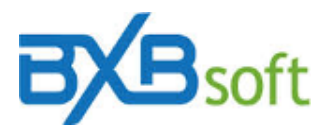

Por padrão todas as fontes ODBC estão disponíveis apenas para a empresa principal. As outras opções são:

- "Por empresa" onde a fonte ODBC fica disponível para ser configurada como uma fonte de dados em todas as empresas cadastradas; e

- "Para todas as empresas" onde a fonte ODBC fica automaticamente disponível para todas as empresas cadastradas.

Quando se configura uma fonte ODBC com a permissão "Por empresa" é possível marcar quais fontes estarão disponíveis por empresa selecionando uma empresa e clicando na opção "Permissões ODBC".

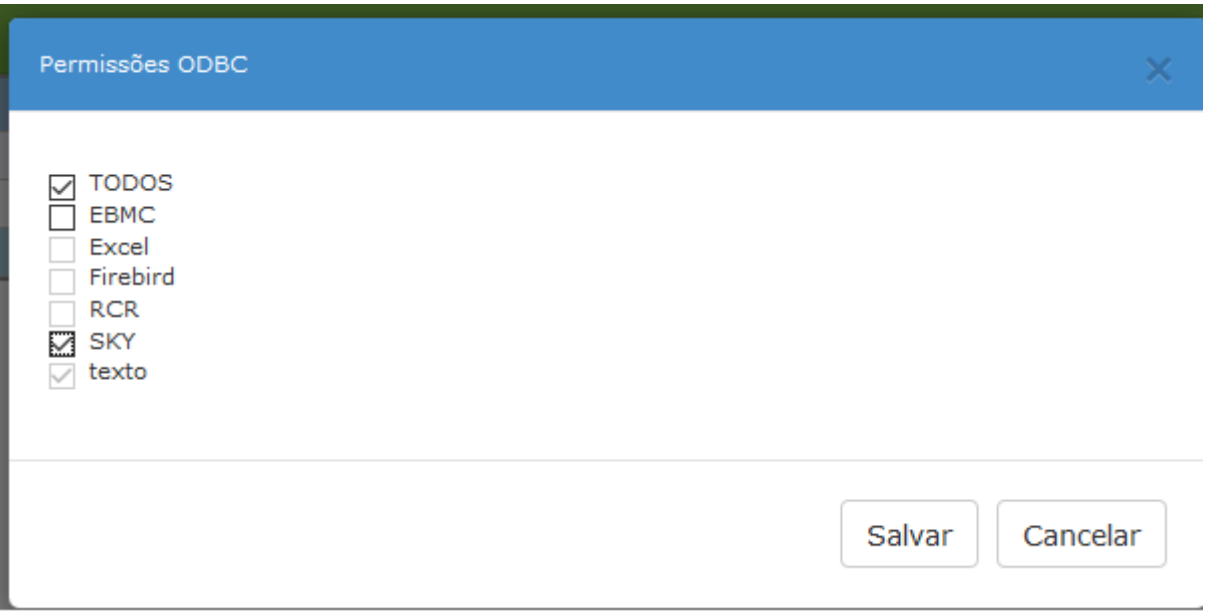

No exemplo acima, a fonte de dados "texto" está habilitada automaticamente porque sua permissão foi definida como "para todas as empresas" e as fontes de dados "SKY" e "EBMC" estão disponíveis porque suas permissões foram configuradas como "empresa". Os demais estão desabilitados porque foram configurados como "apenas para a empresa principal".